# DISTANCELAB E-Laboratory solution

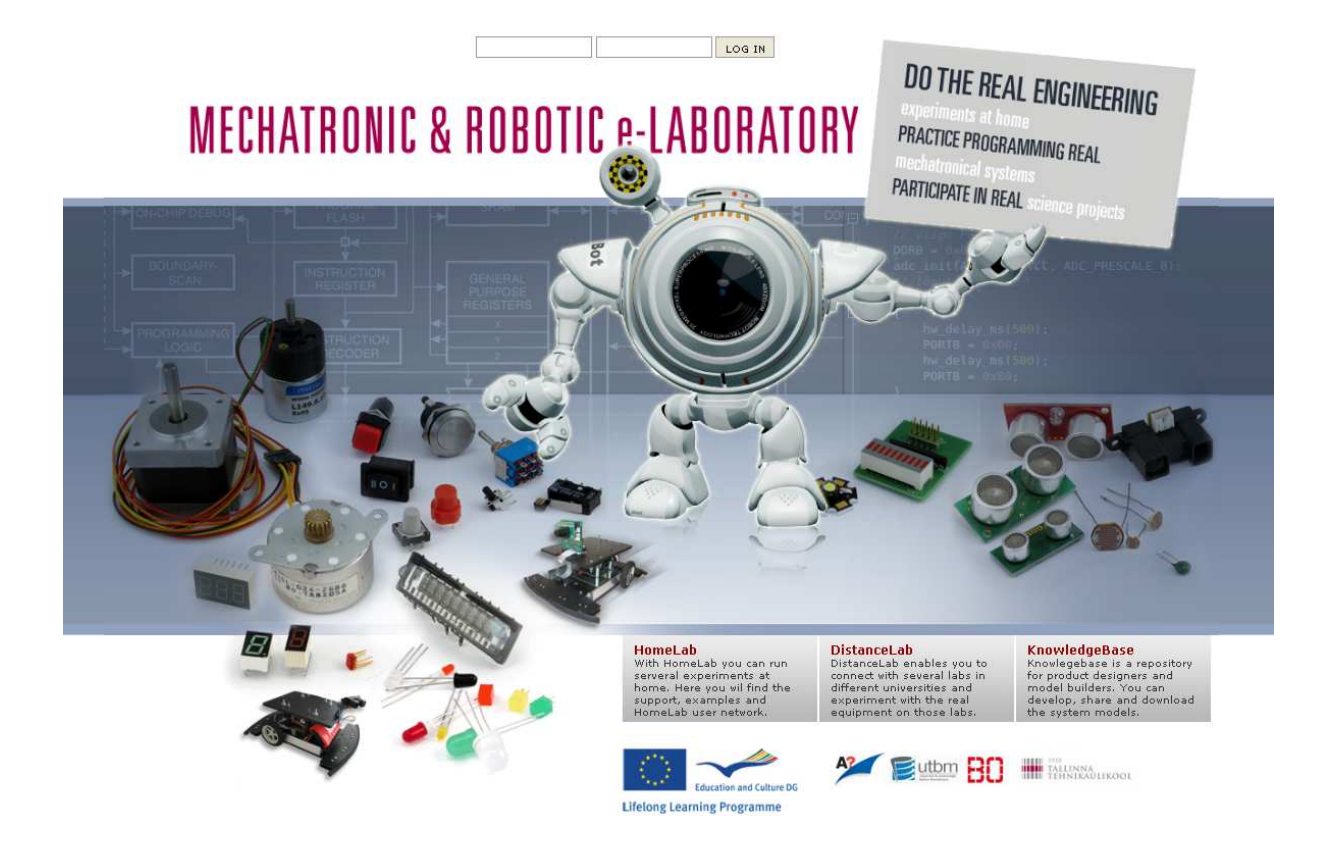

## http://www.roboticlab.eu http://www.roboticlab.eu

**TALLINN 2010** 

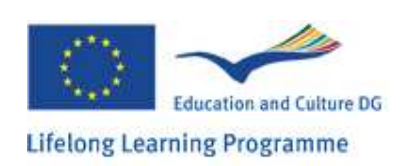

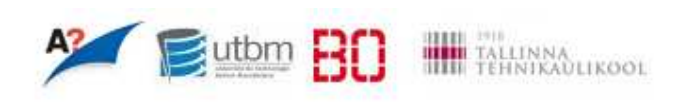

## **Table of content**

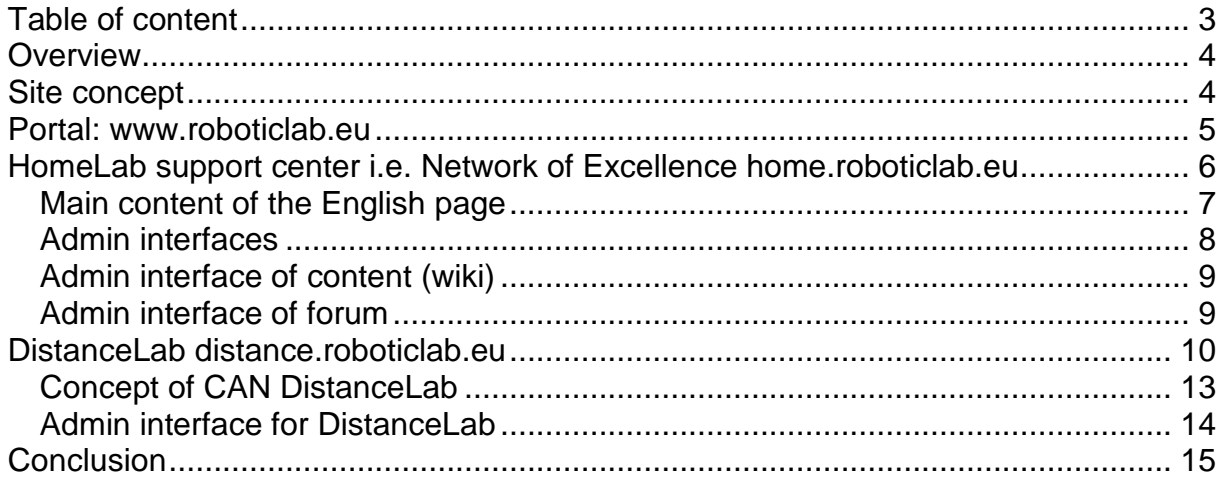

## **Overview**

The e-platform is a combination of distance lab, home lab support centre and curriculum management (i.e. learning path creation).

The distance lab (denoted as DistanceLab) is an interface to access different equipment or lab machines. Labs are fitted with web camera and server which communicates with the equipment nodes. Server has a master communication unit which can be contact with any unit on the field and reprogram it at any time when needed. The site server is connected with the portal server passing and validating the communication between the unit and user input. New interfaces developed on during the project incorporates the universal LabView interface which enables to integrate very wide range of laboratory equipment into the system, giving so the access to the particular machine over the web. New functionality is also added, enabling to define new distance labs and equipment in the labs.

## **Site concept**

The website is a combination of different sub-domains offering contributing functionality under the same concept. General access to all sites is a portal page on the URL: http://www.roboticlab.eu. The portal allows common login functionality and the links to content pages. The important design driver was the attractiveness for young's to promote the engineering and raise the interest to browse further.

The site configuration is as follows:

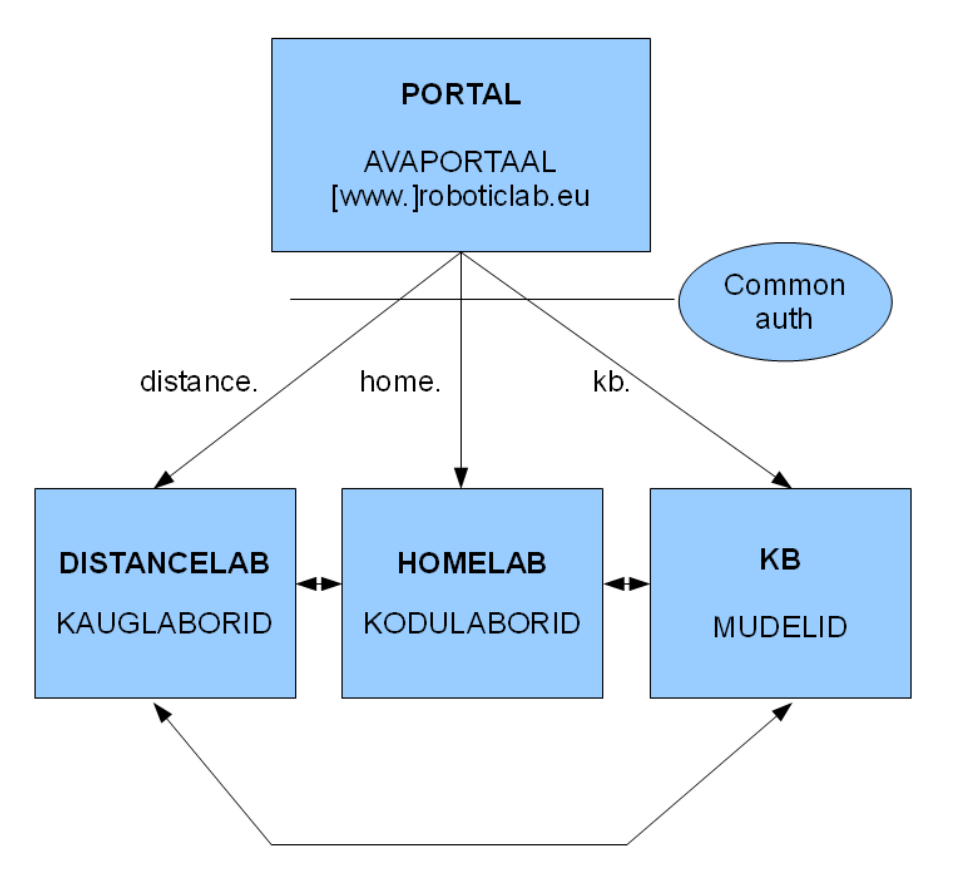

## **Portal: www.roboticlab.eu**

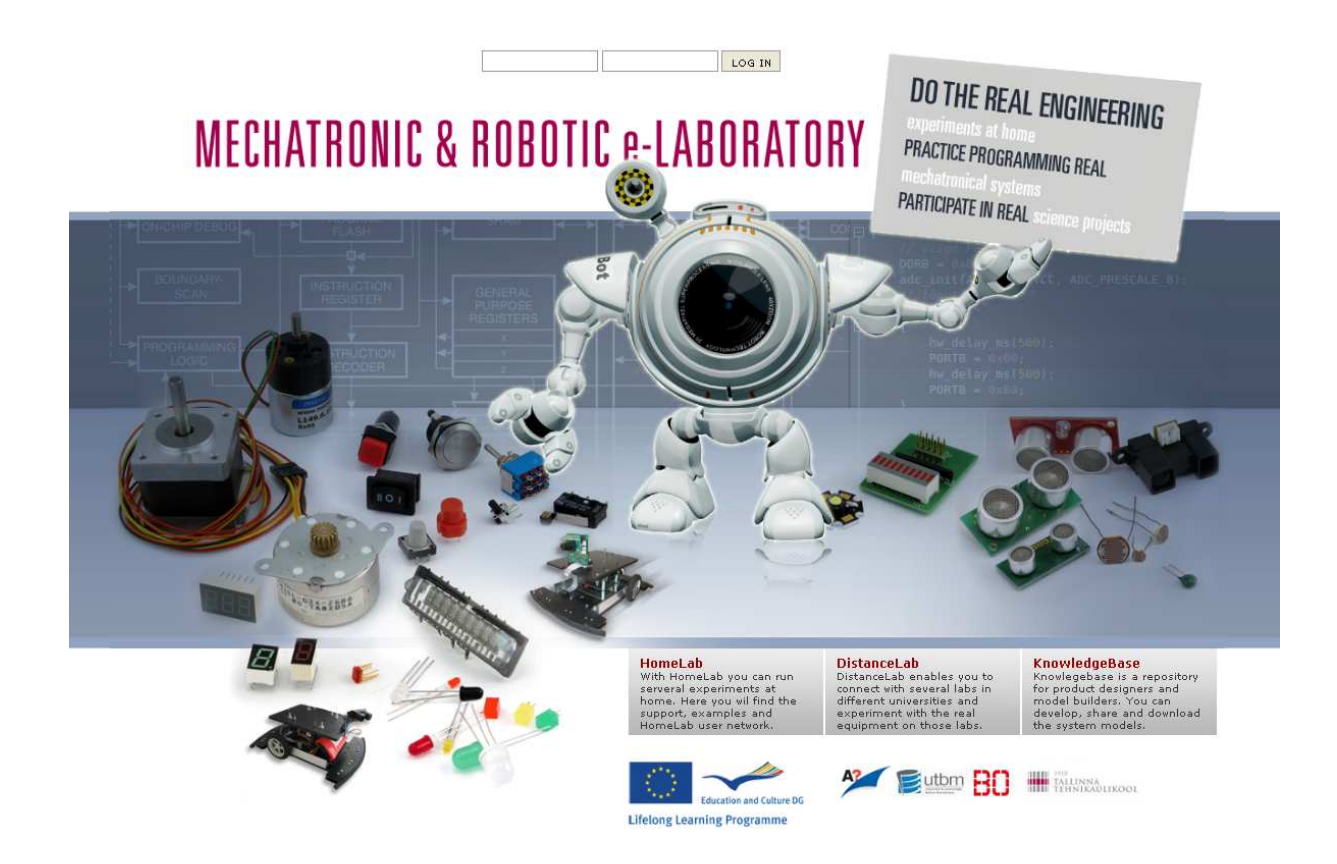

Portal index page allows common log in feature.

Direct access to content sites: HomeLab **DistanceLab** Knowledgebase

The site is managed by the consortium: Tallinn University of Technology Aalto University Bochum University of Applied Sciences Belfort-Montbéliard University of Technology ITT Group

## **HomeLab support center i.e. Network of Excellence home.roboticlab.eu**

Network of Excellence is a Robotic & Mechatronic HomeLab community offering wide level of support for the teachers, students, hobbyist and other stakeholders. The site is multilingual having currently most content in Estonian, English, French and German language. Near future the German language part will increase significantly and new language - Russian will be added during the 2010 and 2011.

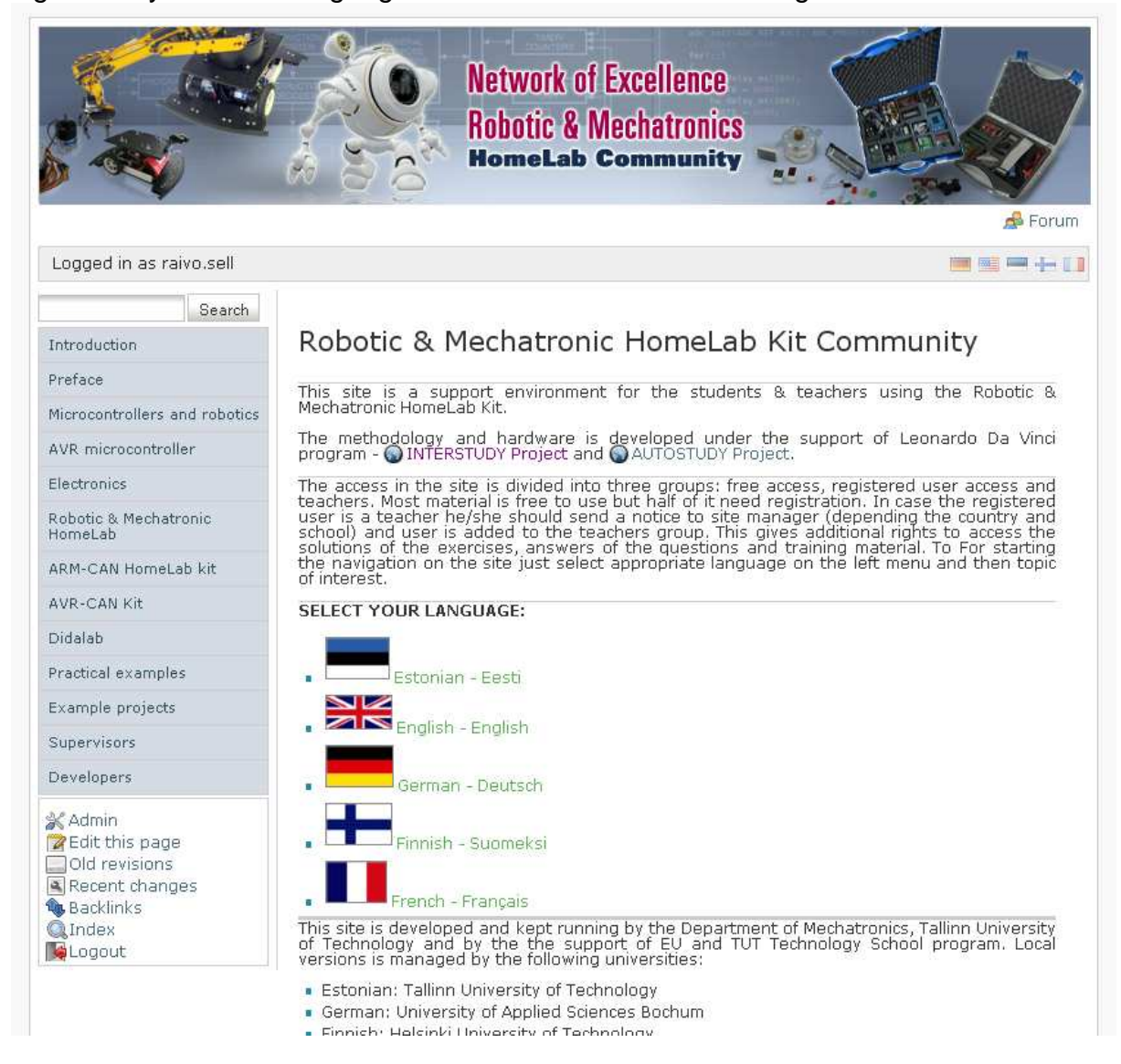

Website has two main sections:

- 1. Wiki based content
- 2. Forum for discussions

In addition both sub-sections have admin interface for right management, settings, user profiling, etc.

#### **Main content of the English page**:

- Introduction
- Preface
- Microcontrollers and robotics
- AVR microcontroller
	- o Introduction
		- o Registers
		- o Architecture
		- o Clock
		- o Interrupts
		- o Digital inputs/outputs
		- o External interrupts
		- o Analog-to-digital converter
		- o Counters/Timers
	- o USART
- **Electronics** 
	- o Ohm's law
	- o LED resistor calculation
	- o Voltage divider
- Robotic & Mechatronic
	- HomeLab
		- o HomeLab hardware
			- Controller module
			- **Digital input-output** module
			- **-** LCD module
			- **Sensors module**
			- Motors module
		- o HomeLab library
			- Bitwise operations
			- . Pins
			- Analog to digital converter
			- **Serial interface**
			- Timers
			- **-** Delay
			- 7-segment LED display
			- Alphanumeric LCD
			- Graphic LCD
			- **Motors**
			- **Sensors**
		- o Download software
		- Feedback
- ARM-CAN HomeLab kit
	- o Controller
	- o Programmer
	- o User-interface
- o Kit setup
- AVR-CAN Kit
	- o Controller
	- o The LCD-display
	- o Autostudy CAN
	- o Installing The USB Driver
	- o Programming the CAN board
	- o CAN-Functions
	- o Code example for sending a CAN message
	- o How to use the CAN-USB-Terminal
	- o Exercises
- Didalab
	- o Aton CAN PC104 adapter board
		- o Processor board EID-210
		- o Windshield Wiper
- Practical examples
	- o Beginning
		- **-** Installation instructions for **Windows**
		- The software environment for **Linux**
	- o Digital input/output pins
		- Light-emitting diode
		- **Switch**
		- Filtration of switch bounce
		- Digital i/o
			- exercises
		- **Timers and delays** 
			- **Software delay**
			- **Hardware delay**
			- Periodic interrupt
			- **Exercises**
	- o Indicators and displays
		- 7-segment LED display
		- **Alphanumeric LCD**
		- Graphic LCD
		- **Exercises**
	- o Sensors
		- **-** Potentsiometer
- **-** Thermistor
- Photoresistor
- **Infrared distance** sensor
- **-** Ultrasonic distance sensor
- Exercises
- o Motors
	- DC motor
	- **Servomotor**
	- Stepper motor
	- **Exercises**
- o Data interfaces
	- RS-232
		- **Exercises**
- o CAN protocol
	- CAN messaging
	- CAN remote frame
- o Universal Serial Bus
- Example projects
	- o Report
	- o Mobile robot platform
	- o Project Finger counter
	- o CAN ping-pong
	- o CAN windscreen wiper
	- o Crazy USB mouse
- **Supervisors** 
	- o Integrated Concept of Robotic Studies
	- o Teaching the robotics
	- o Training
	- o Exercise solutions
- **Developers** 
	- o Webpage menu
	- o Book TOC
	- o Book generating
	- o ToDo
	- o Help for developers

#### **Admin interfaces**

Admin interface of the content section allows managing:

- User Manager
- Access Control List Management
- Manage Plugins
- Revert Manager
- Configuration Settings
- Moderate Discussions
- Template Manager
- Indexmenu Utilities
- Page Move/Rename...
- Popularity Feedback

Admin interface of the forum section allows managing:

- Configuration
- Forums & Posts
- Users & Groups
- Templates & Style
- Tools & Maintenance

#### **Admin interface of content (wiki)**

![](_page_8_Picture_1.jpeg)

### **Admin interface of forum**

![](_page_8_Picture_3.jpeg)

![](_page_8_Picture_29.jpeg)

## **DistanceLab distance.roboticlab.eu**

The DistanceLab e-environment is an interface for the e-labs and the learning model. DistanceLab e-environment gives a unified access for the whole e-curriculum and learning process despite location and time. The environment has the following modular structure:

- Curriculum module
- Home-Lab module
- Distance-lab module inc. online programming and video feedback.

It is possible to explore the public information - a description of study modules, courses, distance labs, home-labs, etc. For the full functionality and active control you need to have a username and password. In case of interest, please contact with the site manager.

![](_page_9_Picture_46.jpeg)

The newly developed LabView based interfaces include the LabView server DistanceLab server, equipment and controller.

For the demonstration purpose the car windshield wiper was developed in several configurations.

![](_page_10_Figure_2.jpeg)

![](_page_10_Picture_3.jpeg)

![](_page_11_Picture_8.jpeg)

An example of different e-lab interface build on the same logical structure.

The Interface is for the Strength measurement lab equipment.

#### **Concept of CAN DistanceLab**

![](_page_12_Figure_1.jpeg)

- Labview virtual instrument simulation input device (e.g. Wiper handler)

- LabView embedded web server (enabling to do it over the internet)

- CAN board software uploader

PC must have be accessible from the Internet (i.e public IP or routed firewall connection)

## **Admin interface for DistanceLab**

#### Sample screenshots from DistanceLab admin interface

![](_page_13_Picture_32.jpeg)

![](_page_13_Picture_3.jpeg)

## **Conclusion**

Although the wide functionality is covered and several interfaces built, in real life some organizational rules do not allow remote connections outside of the university. This is specially the case in Germany and Finland, where public IP addresses are not directly allowed inside the departments. This rule restricts the usage of the remote lab, including the video stream outside of university network. However the functionality of the distance access and video reminds inside the network and can be successfully applied into study process.

The continuous development of the site design and functionality ensure the wide user community in many European countries. New functionality will include the modeling repository and knowledgebase which will be connected with the existing systems.

DistanceLab management team.